# **Researching in the McGill Library**

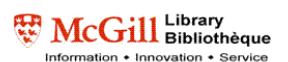

#### Identifying Keywords

- 1) **Analyze** your topic into concepts Usually 2 or 3 concepts give the best results *Example*
	- Topic: "the effect of ethnicity on political participation in Latin America"
	- Concepts: Latin America, Ethnicity, Political participation

It is not recommended to include words such as impact, effect, result, cause, etc. that describe the relationship between your concepts.

- 2) **Brainstorm** for keywords related to your concepts *Example*
	- Latin America, South America
	- Ethnicity, race, minorities, identity, community
	- Political participation, elections, voting behaviour/behavior
- 3) Use truncation symbols (**\* ? !** ) to retrieve variant word endings

**ethnic\*** will retrieve ethnic, ethnicities, ethnic groups, etc.

- 4) Combine concepts with **AND**
- 5) Combine keywords with **OR** and enclose them in **( )**

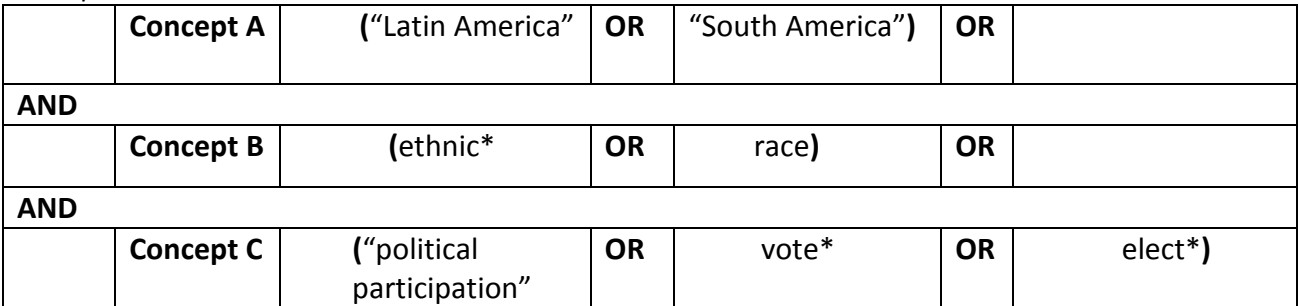

*Example*

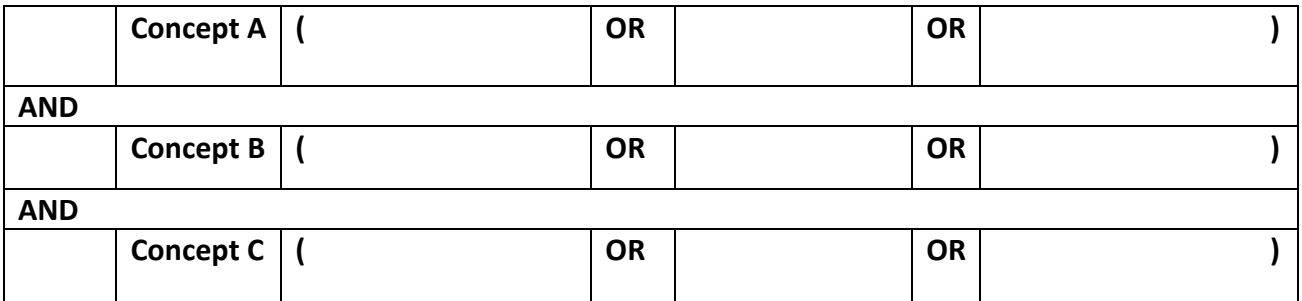

# **Researching and Writing Your Term Paper**

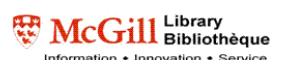

### Finding Books [http://catalogue.mcgill.ca](http://catalogue.mcgill.ca/)

- 1) Use the *advanced search*
- 2) Use the truncation symbol (**?**) to retrieve variant word endings

**elect?** will retrieve elect, electorate, election, electors, etc.

- 3) Write down the call number and library to find your books on the shelves
- 4) Use the Request function to put holds on books on loan to another user
- 5) Remember that you cannot use the Library catalogue to find articles!

#### Finding Articles <http://mclink.library.mcgill.ca:8331/V/?func=find-db-1>

- 1) Start with the "core" databases in your subject area
- 2) Too many results?
	- a) *Limit results* by adding additional keywords combined with AND, or by specifying publication year(s), document type, language, etc.
	- b) Use "" to search for exact phrases e.g. "Latin America", "developing areas"
- 3) Too few results?
	- a) Increase your results by adding synonyms combined with OR
	- b) Use truncation (\* ? !)
- 4) Finding your articles
	- a) Click on **Find It**  $\bigcirc$  **McGill** to verify if your article is available online or in hardcopy in one of the McGill branch libraries
	- b) If  $\frac{Find \, \text{If } \, \text{Find } \, \text{If } \, \text{of } \, \text{and } \, \text{or } \, \text{and} \, \text{or } \, \text{and} \, \text{or } \, \text{and } \, \text{or } \, \text{and} \, \text{or } \, \text{or } \, \text{or } \, \text{or } \, \text{or } \, \text{or } \, \text{or } \, \text{or } \, \text{or } \, \text{or } \, \text{or } \, \text{or } \, \text{or } \, \text{or } \, \text{or } \, \text{or } \, \text{or }$ your article appears using the *Journal title begins with* search in the Library catalogue

Access from off-campus requires a **Virtual Private Network** (VPN) connection: <http://www.mcgill.ca/library-using/connect/>